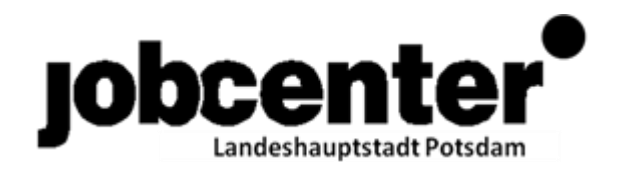

## **Arbeitsanweisung zum Erfassen von Förderfällen für kommunale Eingliederungsleistungen in CoSach**

## I. Allgemein

Zur Verwirklichung einer ganzheitlichen und umfassenden Betreuung und Unterstützung bei der Eingliederung in Arbeit können kommunale Eingliederungsleistungen gemäß § 16a SGB II an erwerbsfähige Leistungsberechtigte erbracht werden.

Alle erwerbsfähigen Leistungsberechtigten, die von den Fallmanager/-innen zu einer kommunalen Eingliederungsleistung beraten werden und/oder im Nachgang zur Beratung eine kommunale Eingliederungsvereinbarung in Anspruch genommen haben, sind in CoSach zu erfassen.

Die Teilnahme bzw. die Nutzung der kommunalen Eingliederungsleistungen nach Beratung ist durch die Fallmanager/-innen nachzuhalten.

Oftmals steht zum Zeitpunkt der Beratung noch nicht fest, welcher (kommunale) Träger die Eingliederungsleistung erbringt. Der Träger ist unter Bemerkung in CoSach nachzutragen (vgl. Ziff. 7 unten)

Abbrüche sind ebenfalls zu kennzeichnen und mit Angaben zu versehen (unter Bemerkungen).

Bei der Erfassung soll großzügig vorgegangen werden, um die Arbeit der Fallmanager/-innen auch tatsächlich abzubilden.

- II. Schritte zum Erfassung in CoSach
- 1.) Kunden in Verbis aufrufen, über "Maßnahme und Leistungen" CoSach aufrufen
- 2.) Es öffnet sich automatisch die Maske "Förderfall erfassen" => kommunale Eingliederungsleistungen (§ 16a SGBII) auswählen und mit "Weiter" bestätigen

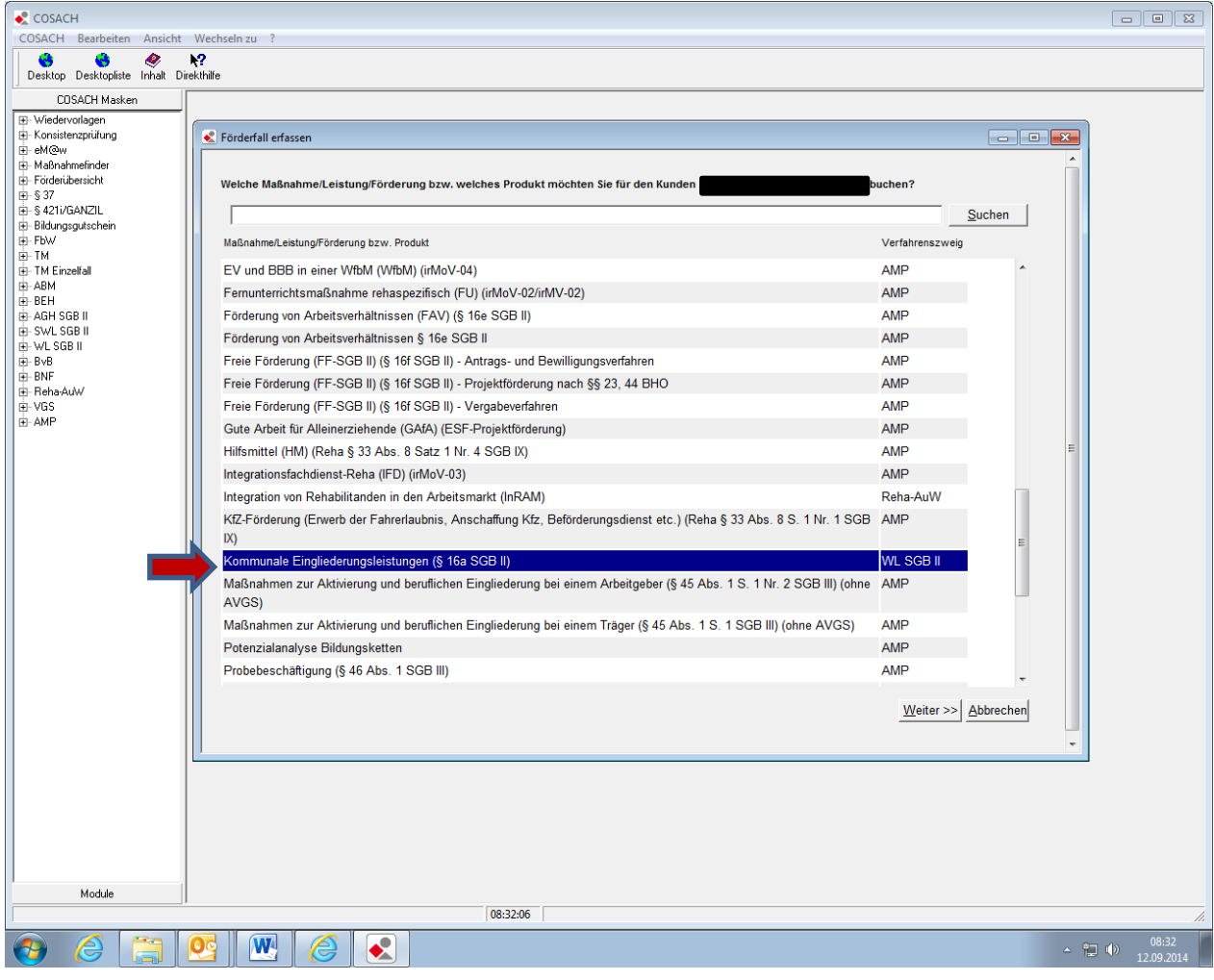

- 3.) Es öffnet sich die Maske "Suche nach Leistungsbereich" => unter Leistungsbereich Nr. die zuzuordnenden Maßnahme eingeben und "Suche starten"
	- 039/1/14 Betreuung minderjähriger/behinderter Kinder
	- 039/2/14 Suchtberatung
	- 039/3/14 häusliche Pflege von Angehörigen
	- 039/4/14 Schuldnerberatung
	- 039/5/14 Psychosoziale Betreuung

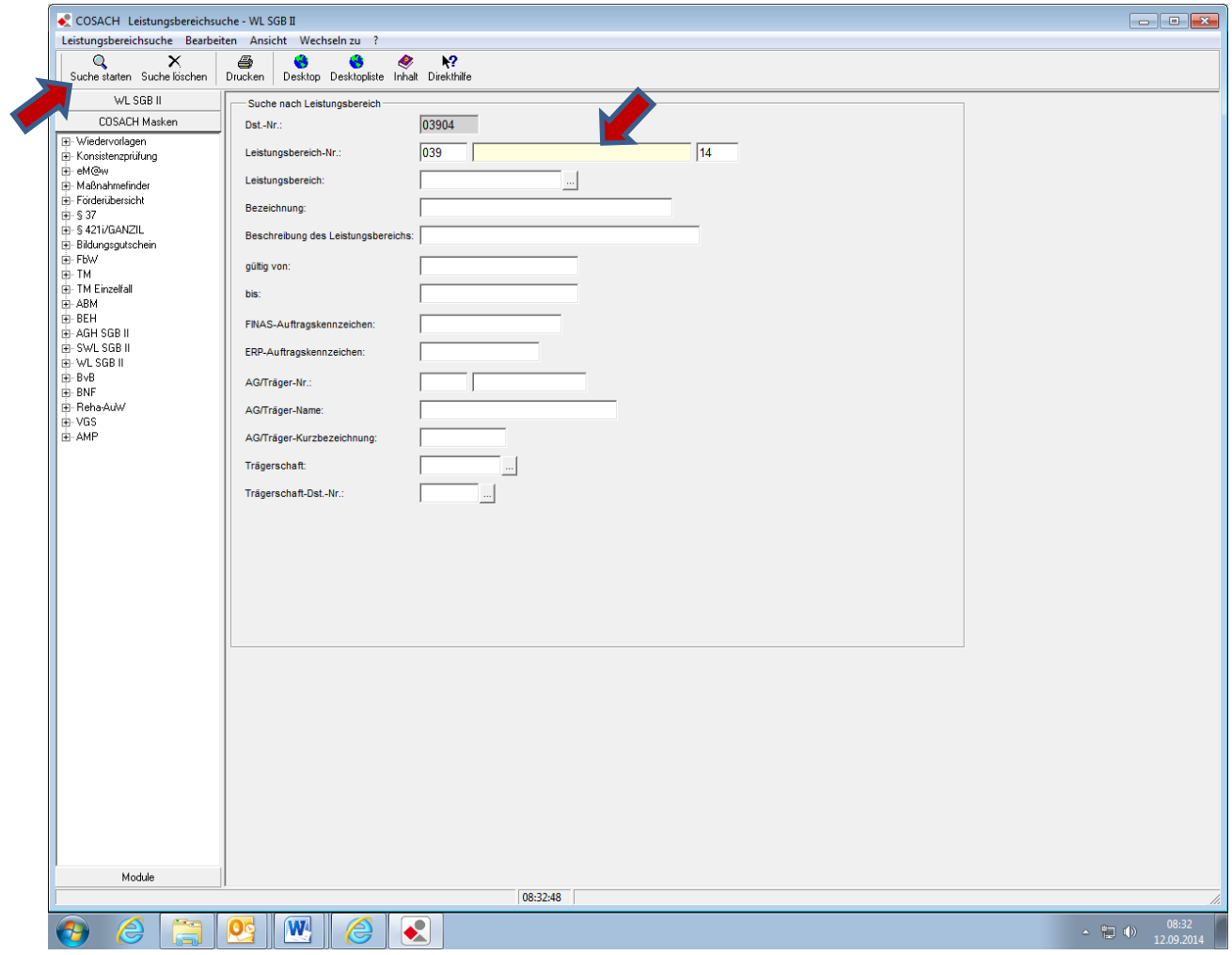

4.) Es öffnet sich die Maske "Leistungsbereich" => "Hilfebedürftiger Neu" anklicken"

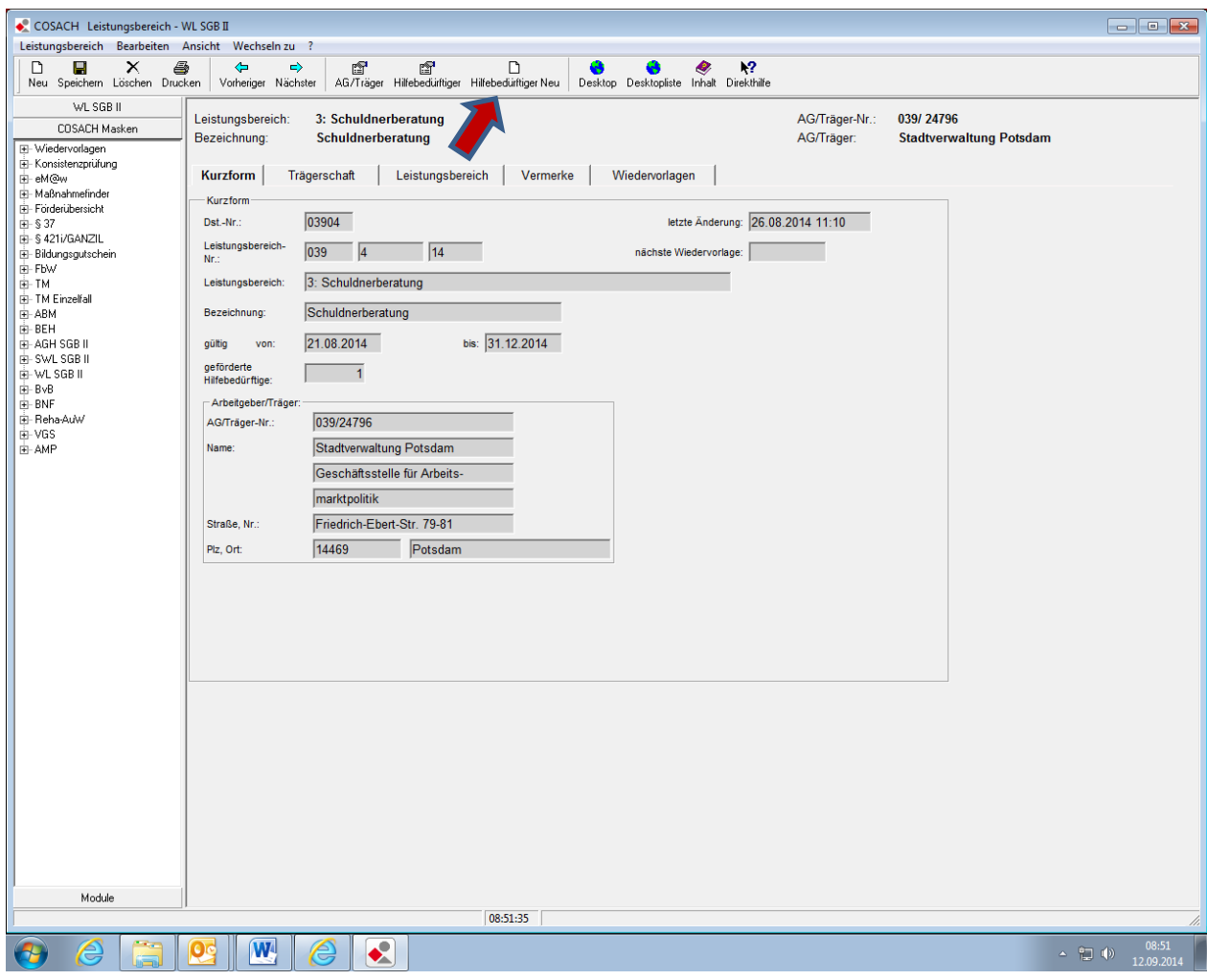

5.) Die Frage "Soll der Teilnehmer folgender Maßnahme zugeordnet werden?" mit "Ja" bestätigen.

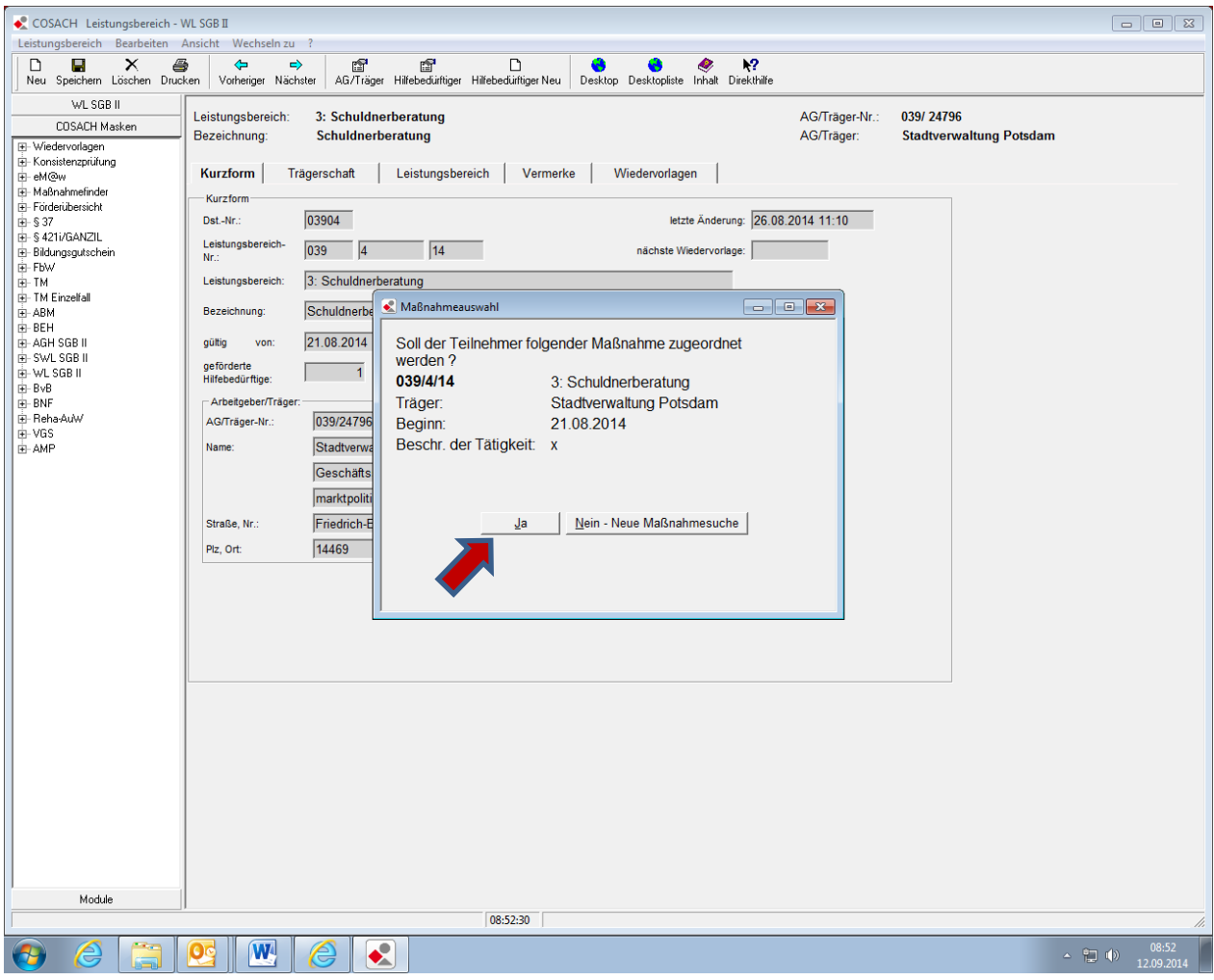

## 6.) Es öffnet sich die Maske "Teilnehmer erfassen". = > mit "Weiter" bestätigen

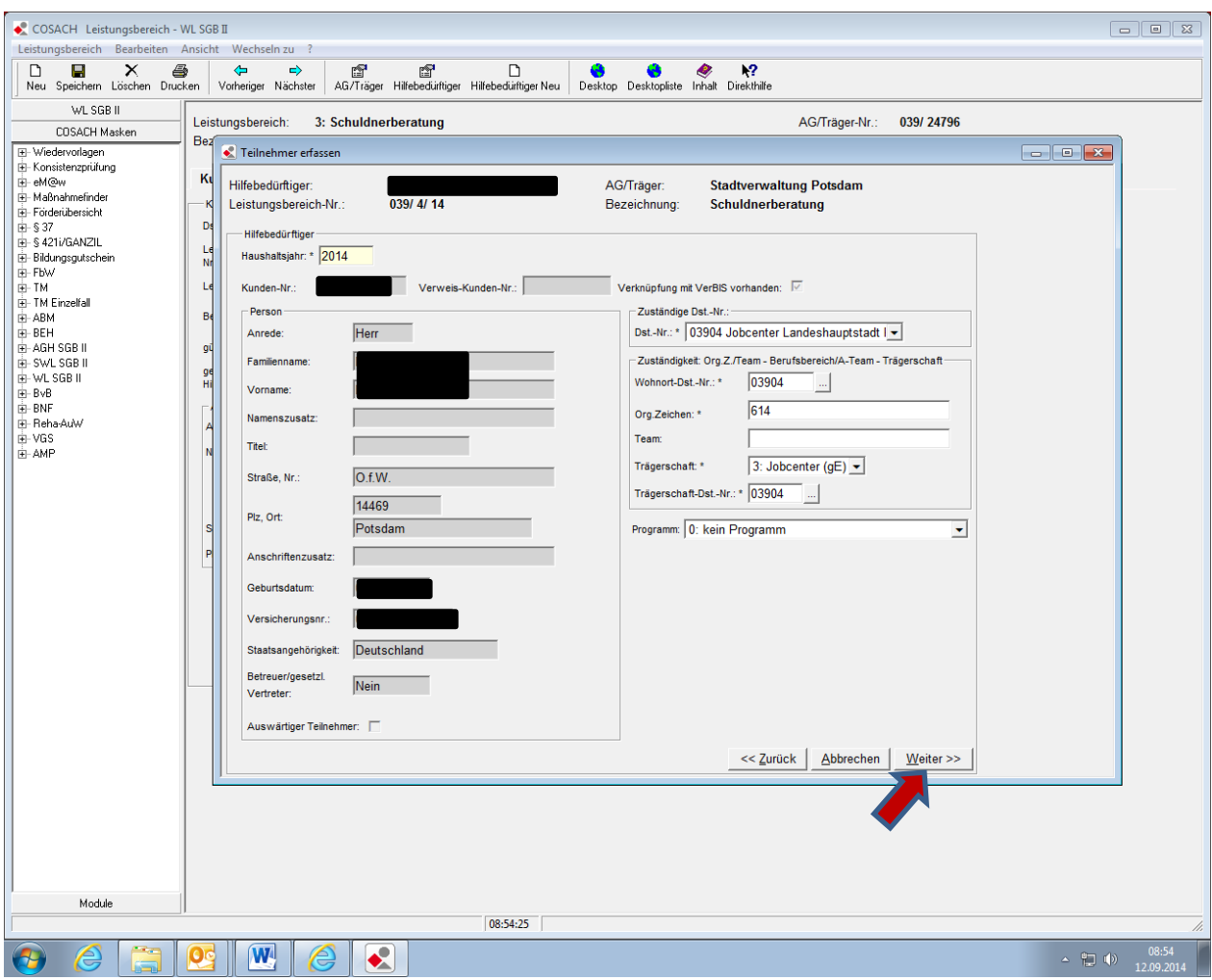

- 7.) Die Maske "Teilnehmer erfassen" vollständig ausfüllen. Wichtig: unter "Bemerkung" ist der tatsächliche Träger der Maßnahme zu erfassen (z.B. AWO, Diakonie, Caritas….) Die Statusvergabe ist wie folgt vorzunehmen V: vorgemerkt => wenn Kunde in Maßnahme eingebucht wird, Änderung des Status auf b:bewilligt oder z: zurückgezogen, nicht teilnehmend, storniert => nach Rücklauf der Teilnahmeinformation
- 8.) mit "OK" bestätigen

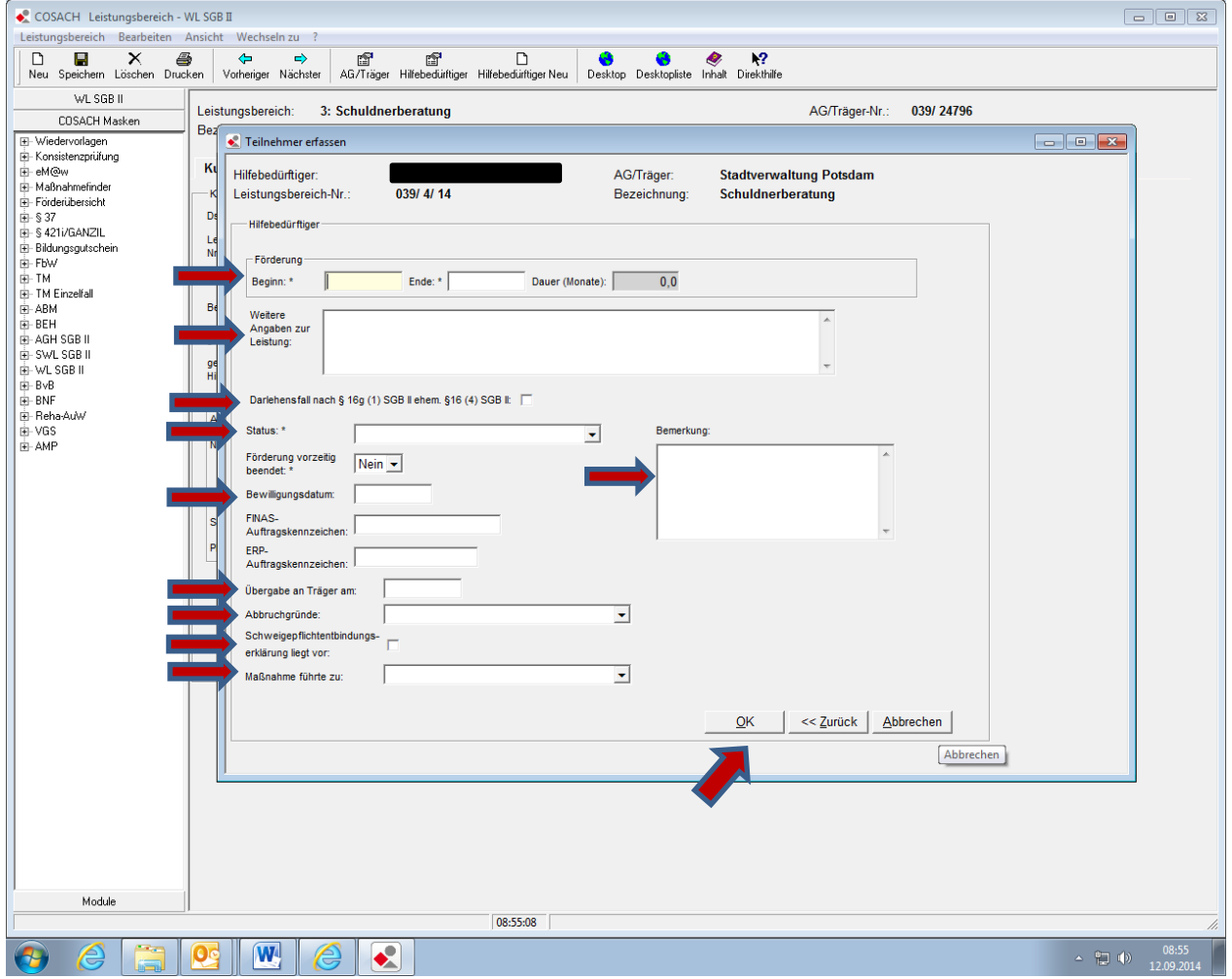

## III. Inkrafttreten

Diese Arbeitsanweisung tritt mit sofortiger Wirkung in Kraft.